## **Salem Guide to DUO enrollment using the DUO APP (not a token)**

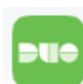

1) Download the DUO APP on your mobile device. STOP!!!! DO Not complete the steps prompted through the DUO App.

2) Click on the link in the DUO enrollment email

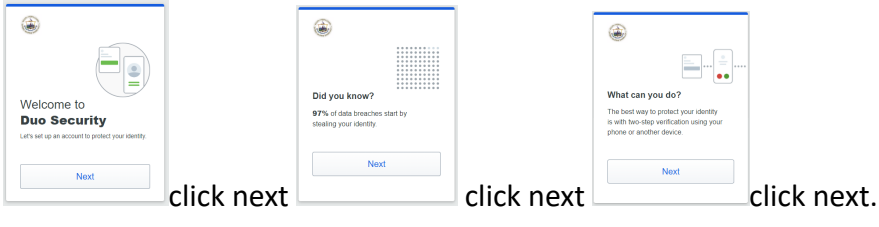

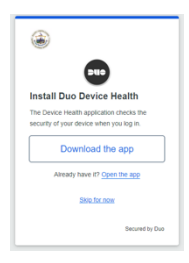

3)DO NOT select Download the app.  $\sqrt{2}$  4) Select DUO Mobile Get DO NOT Select Open the app. **A** notification or code on Select SKIP FOR NOW your device.

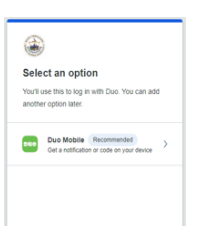

STOP! Did you open this email on your computer? Proceed to the next step 5).

Did you open this email on your phone? Go to step 10).

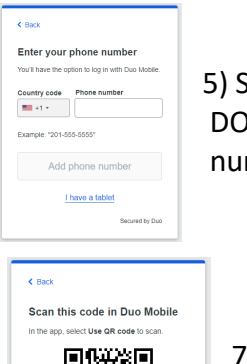

п:

DO NOT enter your phone *have the DUO app on your*  number *phone.*

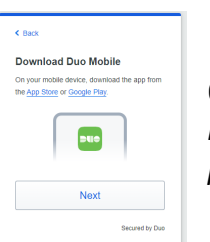

5) Select I have a tablet. **6** and the select Next. *You already* **6** 

7) On your phone open the Duo app and select **USE QR code** to scan DO NOT select Get an activation link instead.

> Setup completed! ready to log in with Du

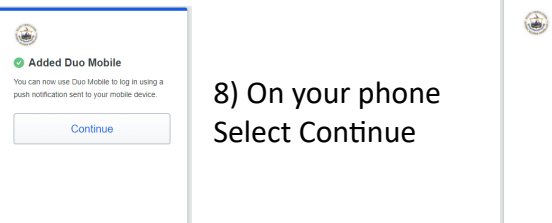

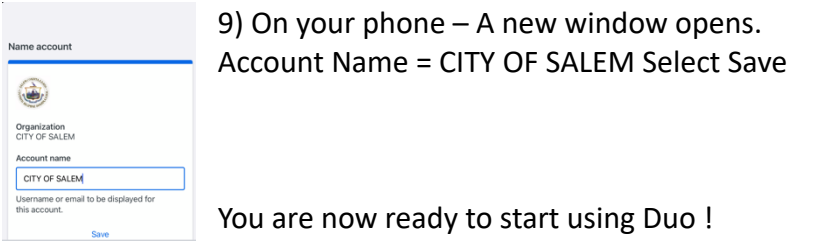

If you opened the Duo enrollment email on your phone continue here

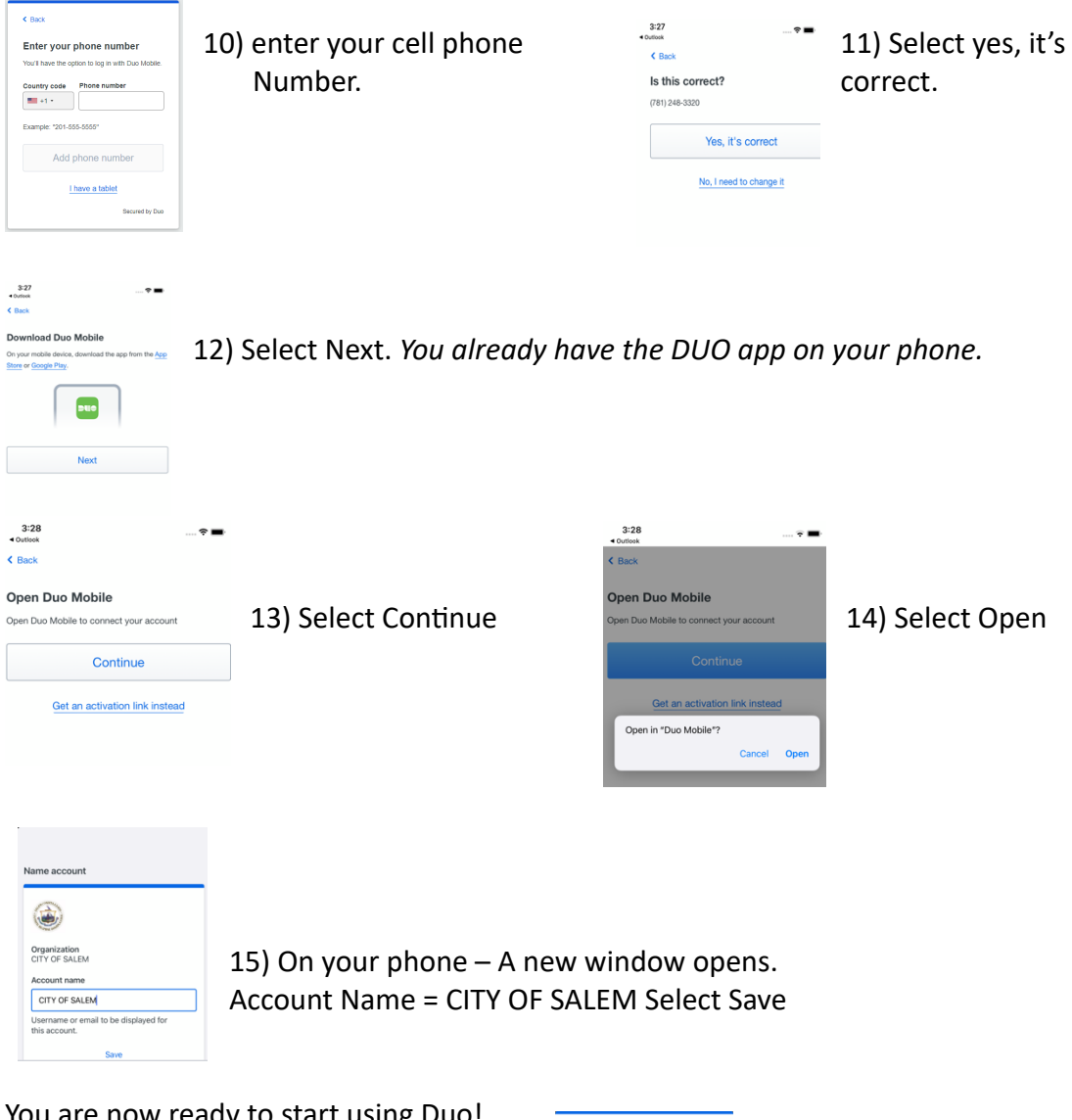

You are now ready to start using Duo!

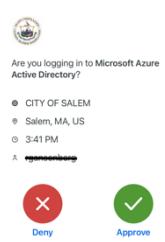